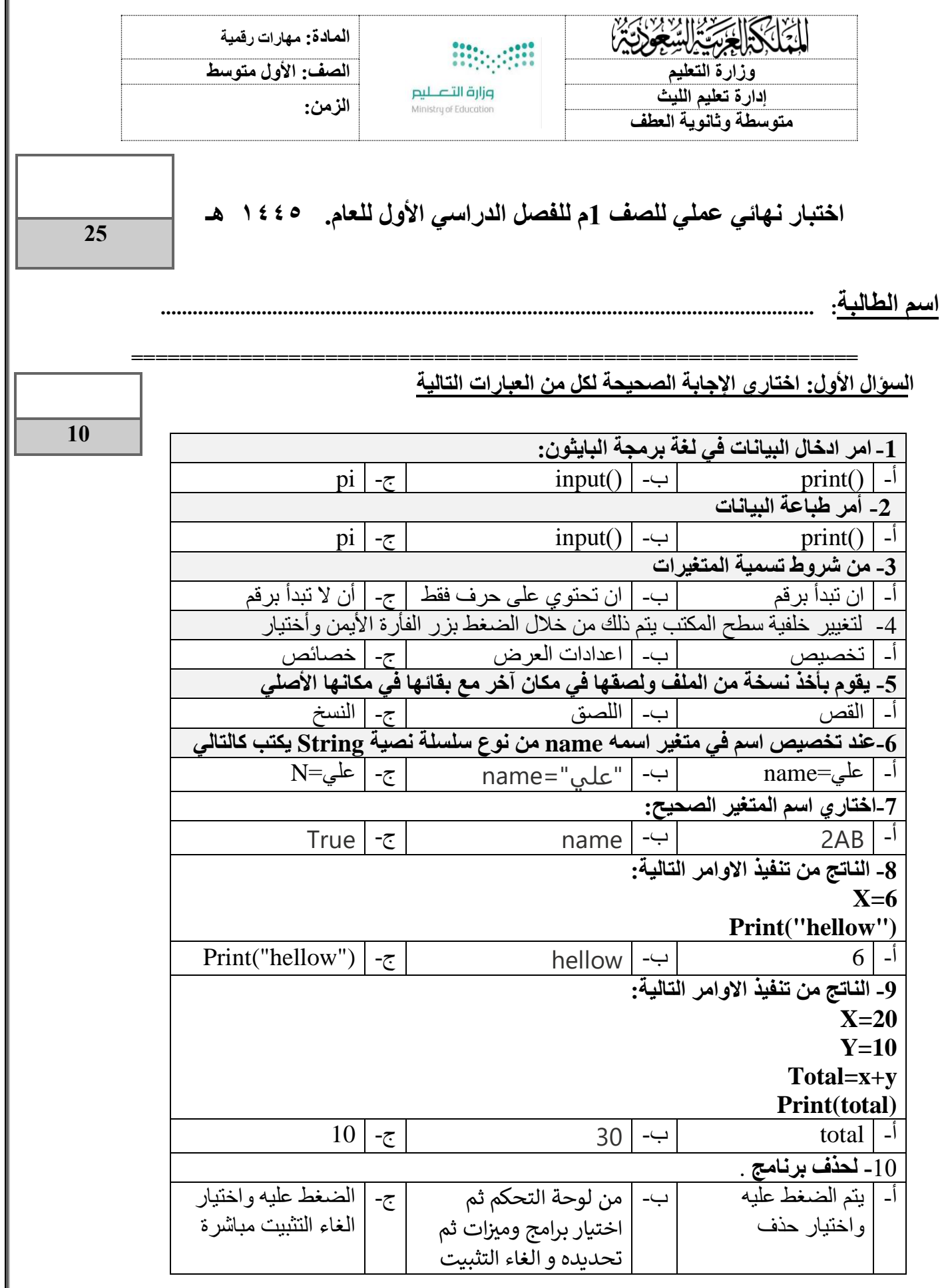

**السؤال الثاني- ضع عالمة )√( أو )Х )أمام العبارات التالية:** 

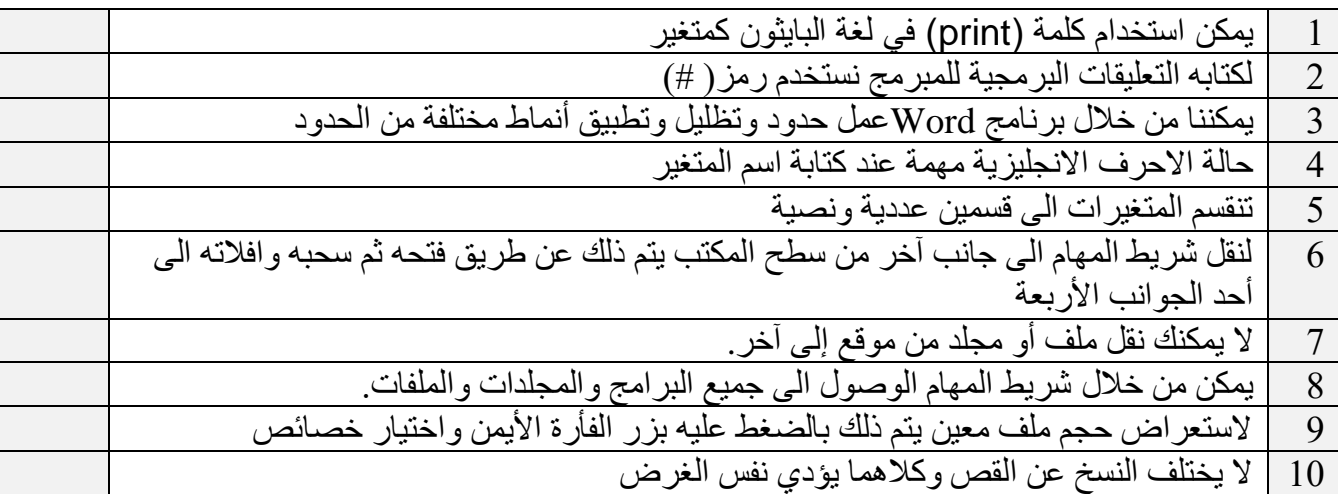

### **السؤال الثالث: أكتبي ناتج البرنامج التالي:** درجتان

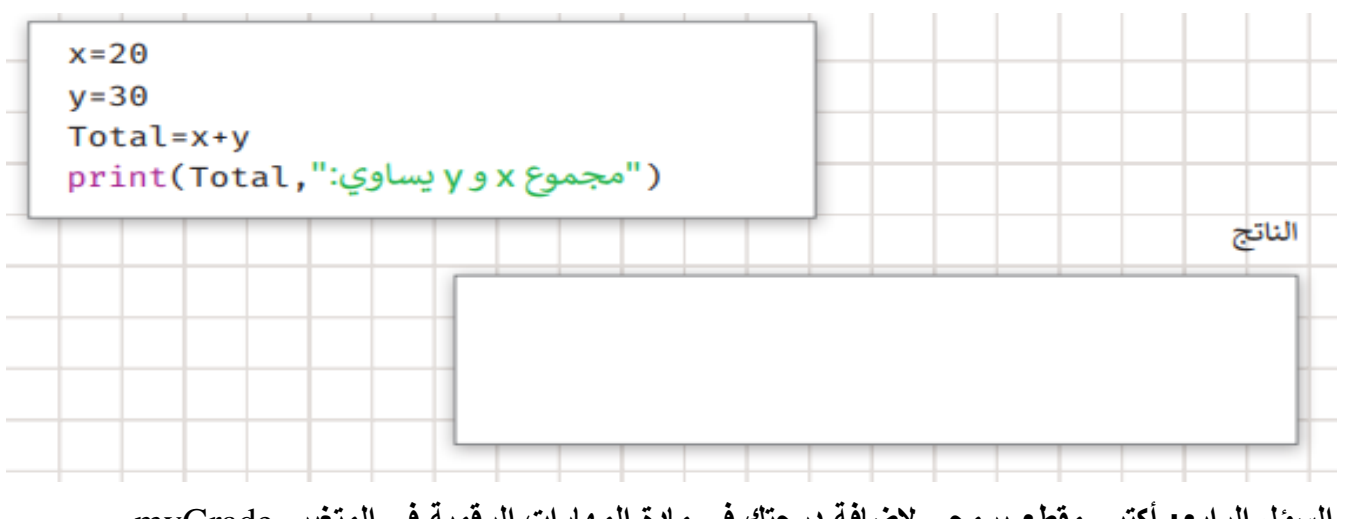

**السؤل الرابع: أكتبي مقطع برمجي إلضافة درجتك في مادة المهارات الرقمية في المتغير** myGrade **ثم اطبع درجتك على الشاشة؟** 3 درجات

المقطع البرمجي:

**انتهت األسئلة**

ألن المستقبل عظيم , وألن اإلنجازات فرحة, وألن الحلم شغف , وألن العلم رفعة ..أتعب من أجل ذاتك  **معلمتك: انتصار الزهراني** 

**15** 

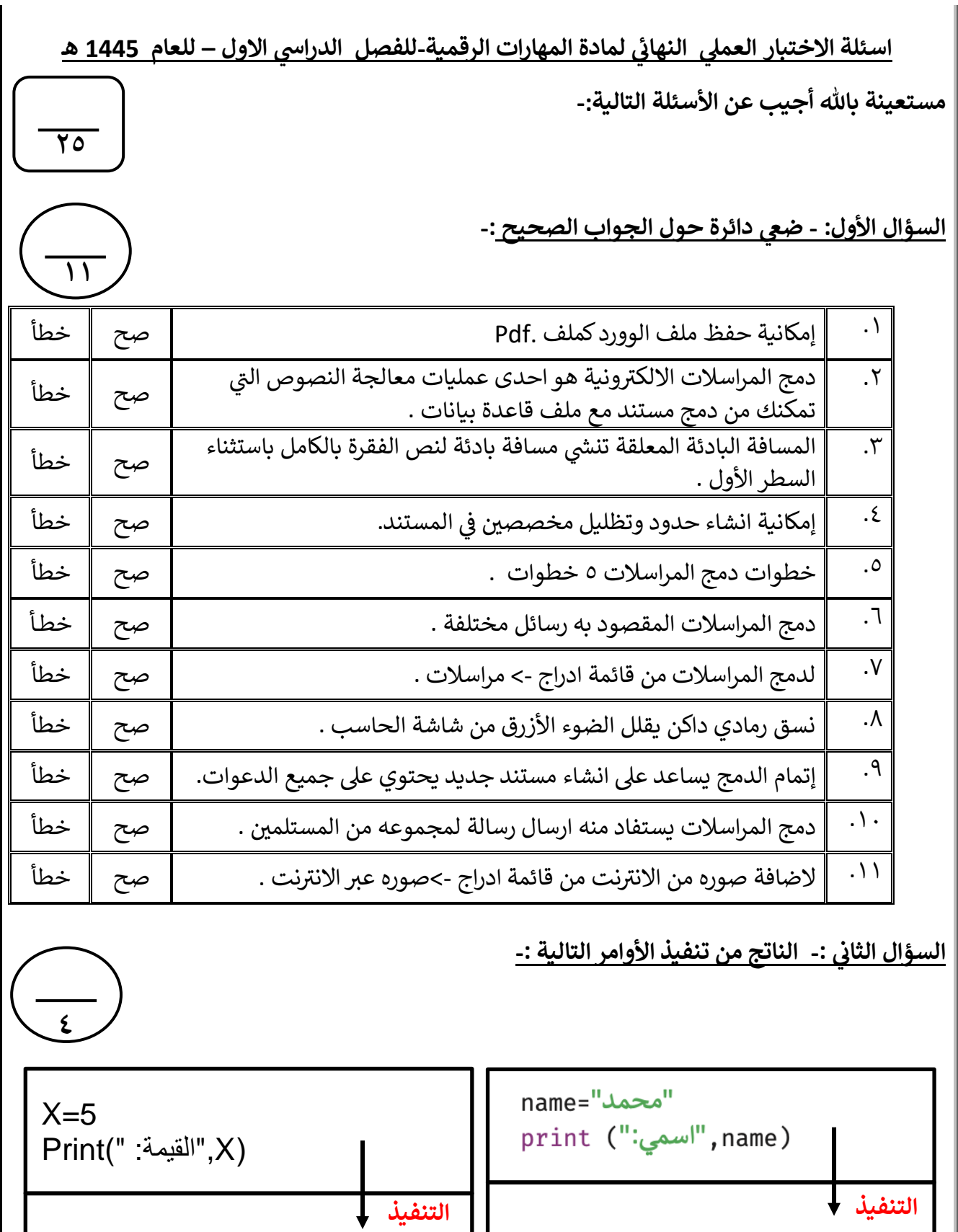

- ١ -

**يتبع**

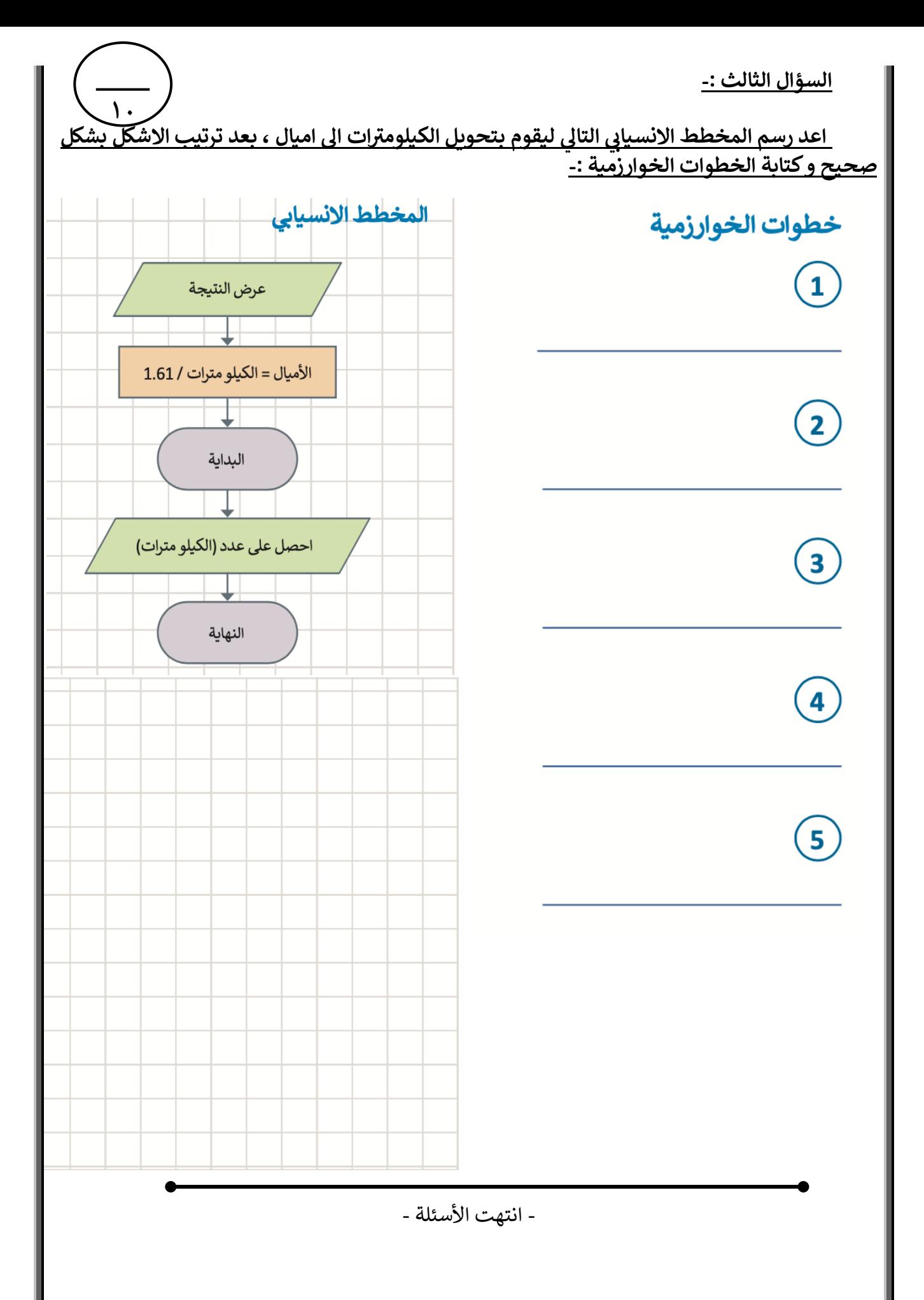

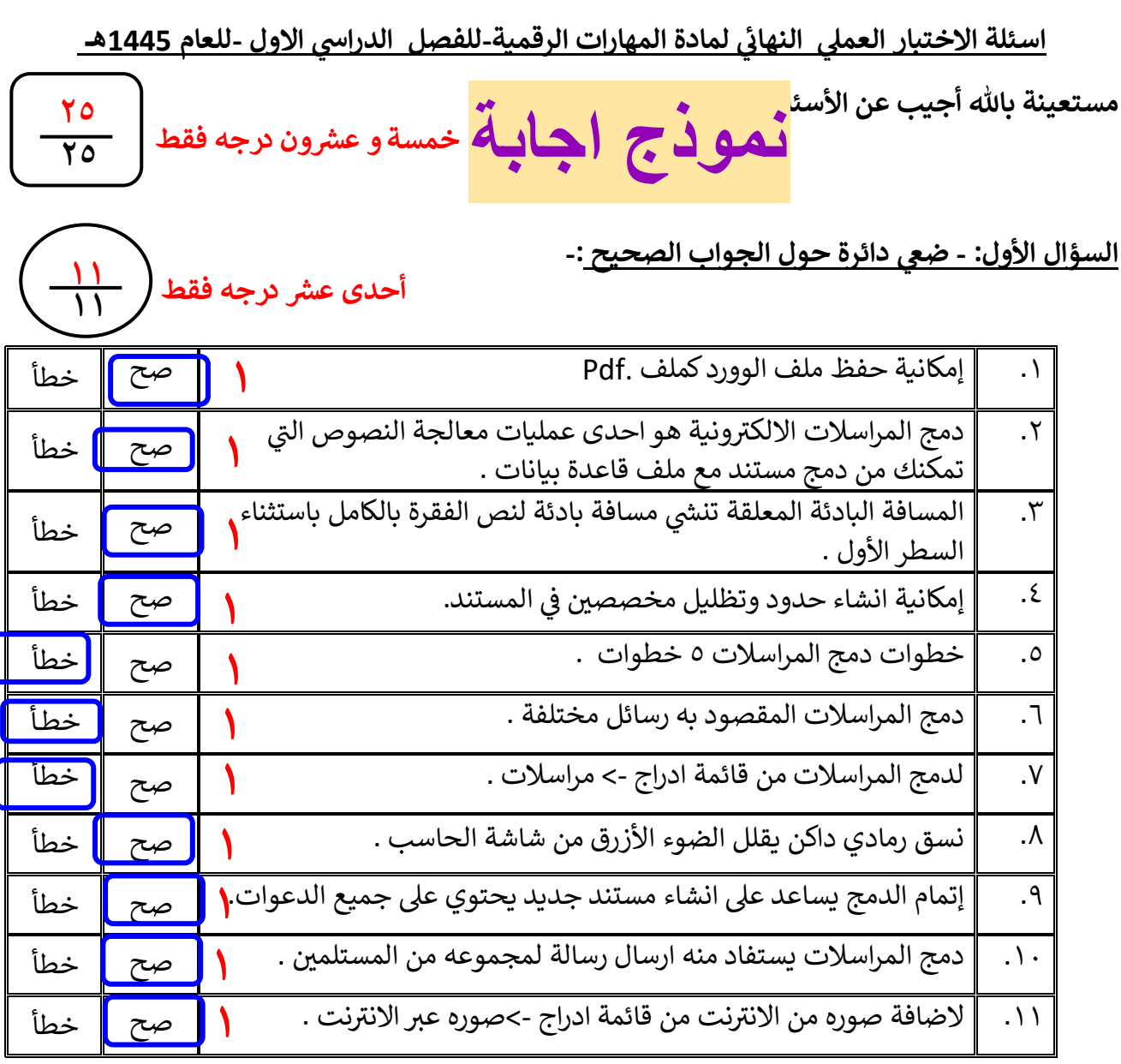

#### **: السؤال الثائ - الناتج من تنفيذ األوامر التالية -:**

**٤** name="امحمد  $X=5$ print ("اسمي:") fiame)  $Print(" : "القيمة",X)$ **التنفيذ التنفيذ ١****١****١****١** **اس م القيمة : 5 : محمد يتبع**

**٤**

**اربـع درجات فقط**

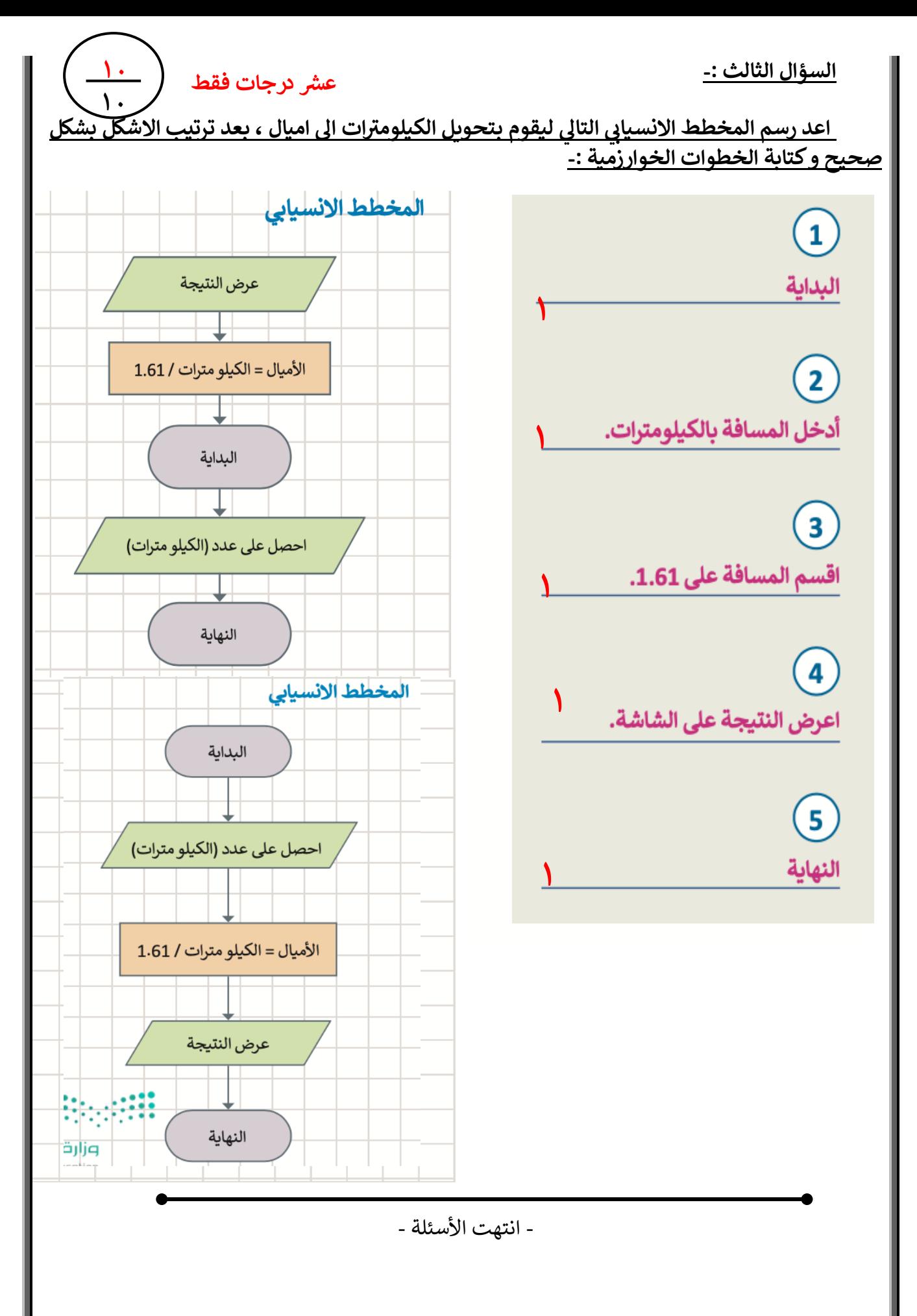

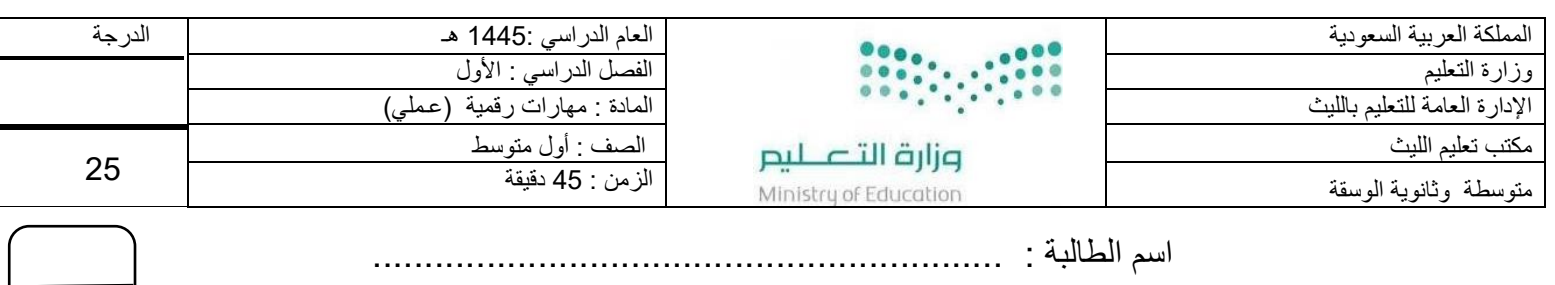

١٠

اسم الطالبة : .............................................................

### **السؤال األول: أ/ في خانة االختيار اكتبي الرقم المناسب لكل عبارة:**

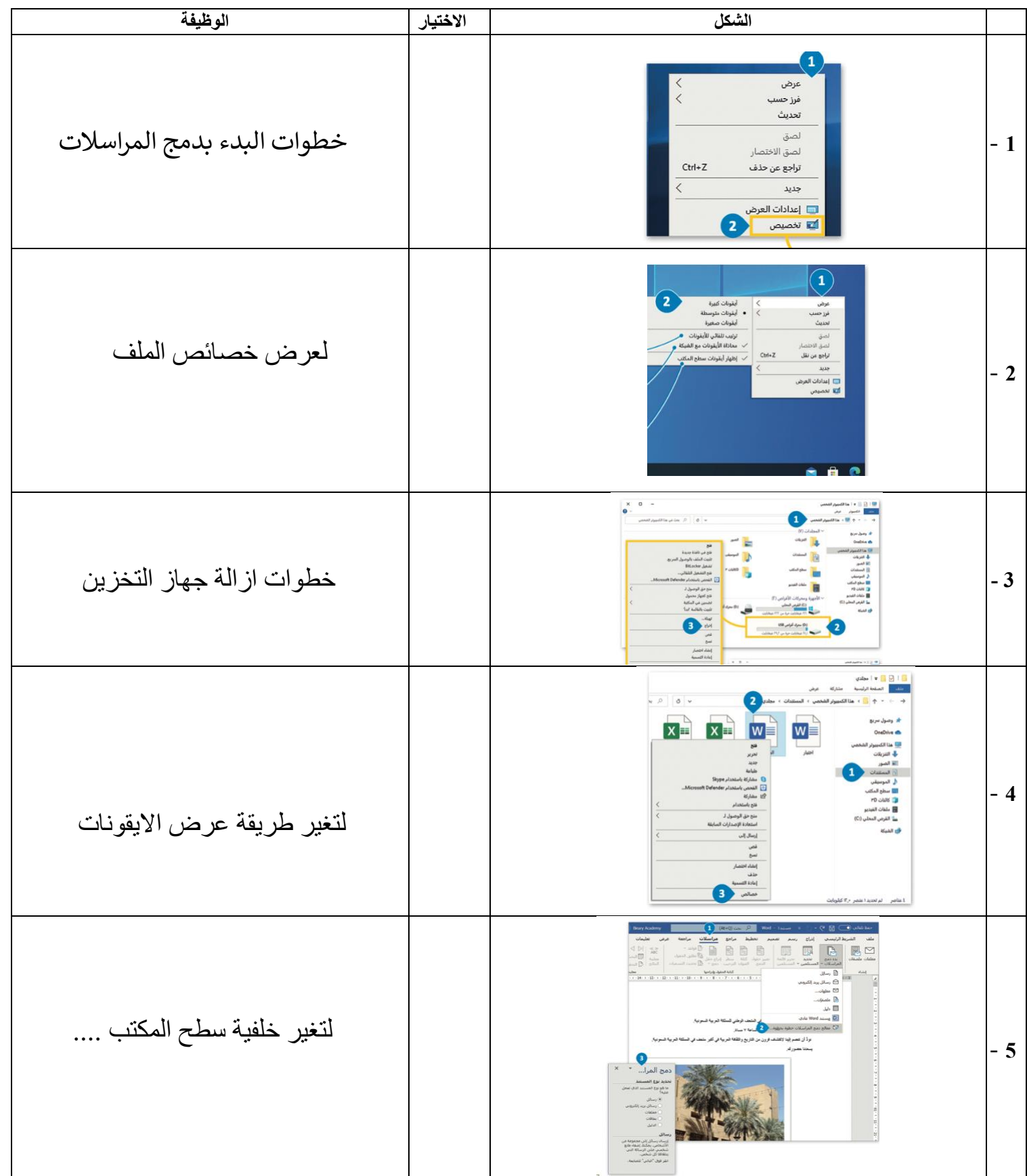

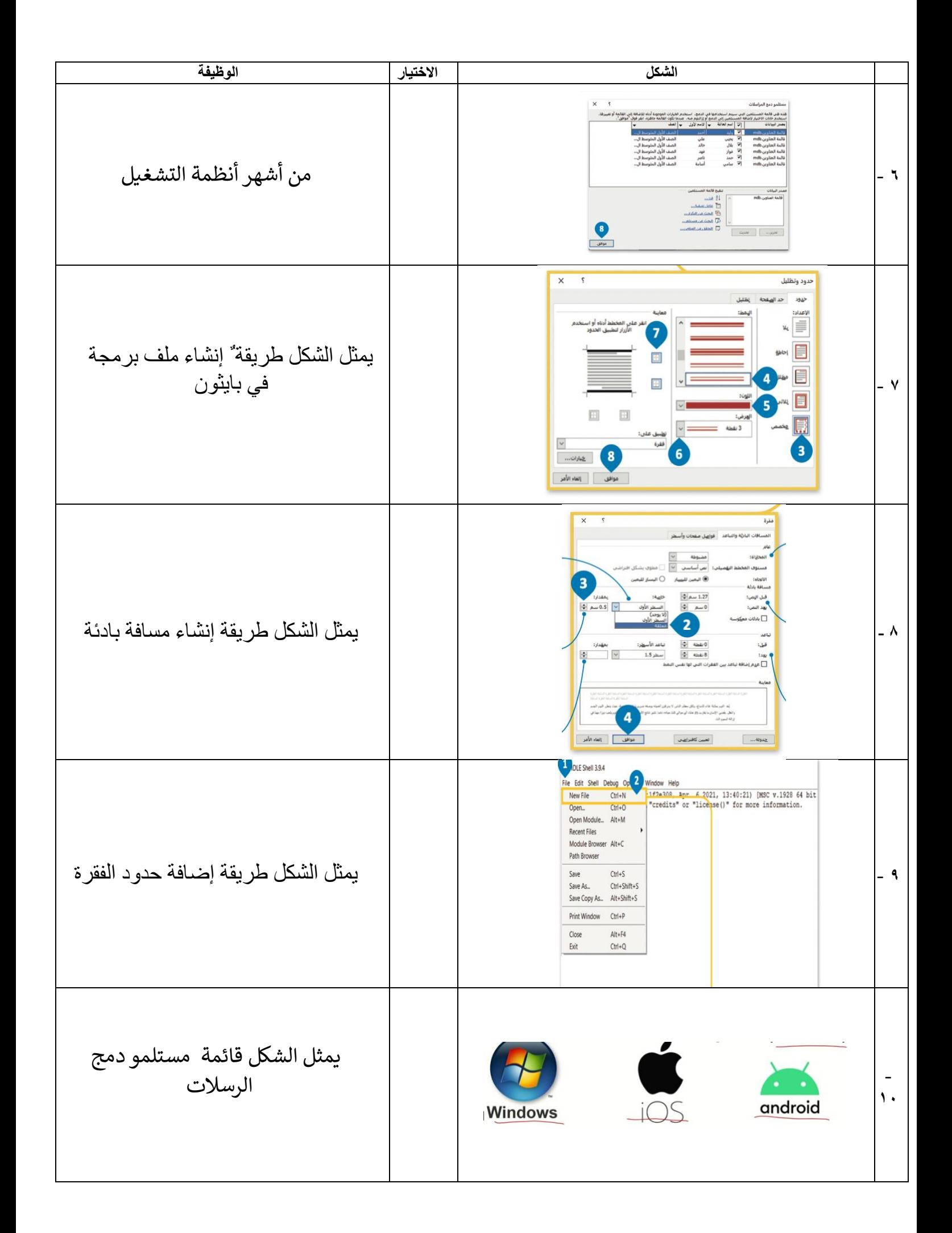

**السؤال الثاني: أكتبي رقم االسم المناسب لكل عنصر في المربع الخاص بها في الشاشة الرئيسية لنظام تشغيل ويندوز** 

 **) -١ زر إبدأ ، -٢ ايقونات ، -٣ مساحة العمل.، -٤ شريط المهام ، -٥ أيقونات بدء التشغيل (** 

٥

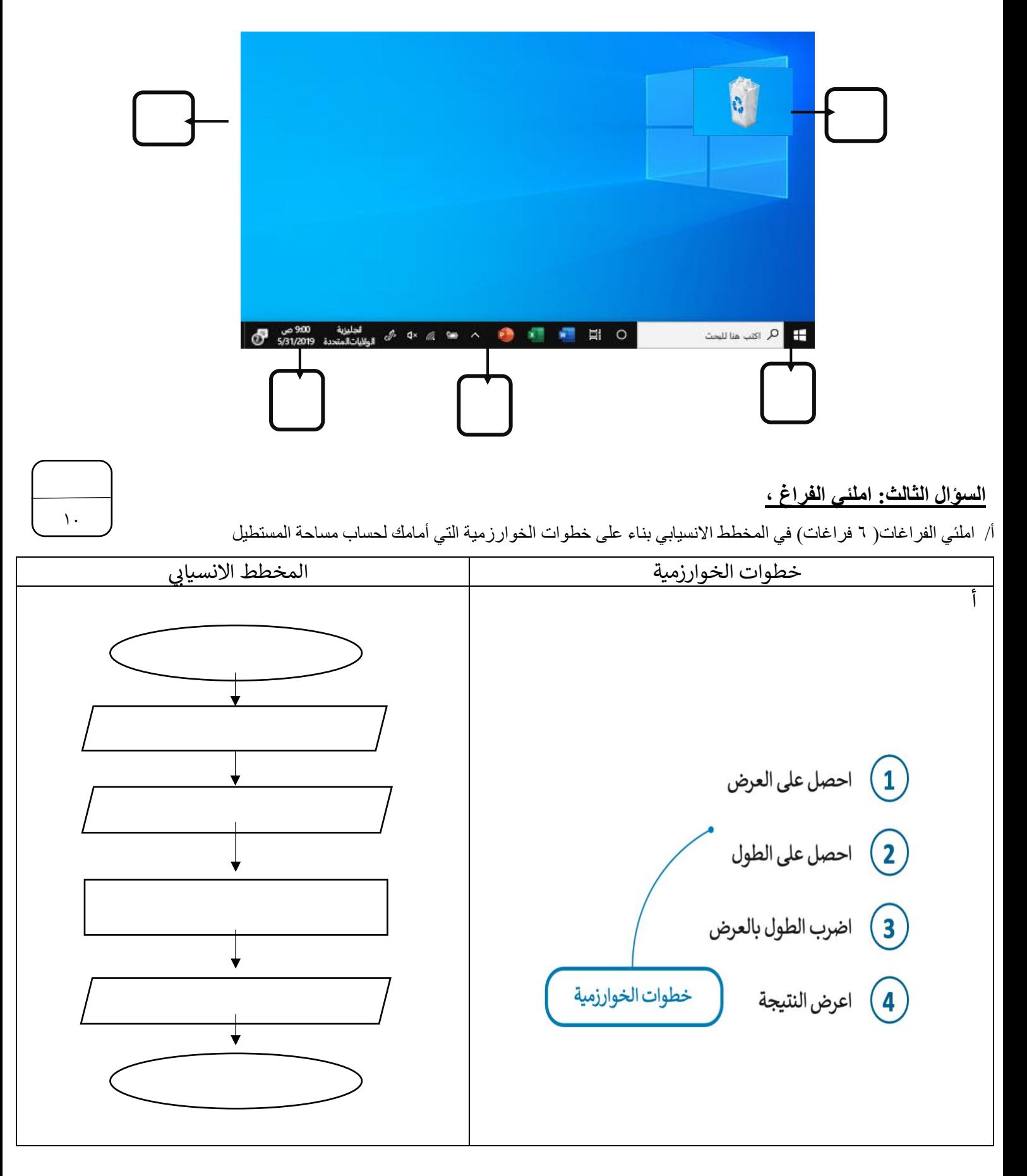

ب املئي الفراغات عند كتابة الأوامر التالية في لغة برمجة بايثون فإن النتيجة التي ستظهر على الشاشة هي

| النتيجة | الامر في لغة بايثون          | التسلسل      |
|---------|------------------------------|--------------|
|         | print (" مرحبا بك في بايثون) |              |
|         | $x = 5$<br>Print $(x)$       | ٢            |
|         | "محمد "=Y<br>Print $(y)$     | $\mathsf{r}$ |
|         | $Z = 5 + 6$<br>Print $(z)$   | ٤            |

انتهت الأسئلة ... تمنياتي لكن بالتوفيق ..<br>. ë

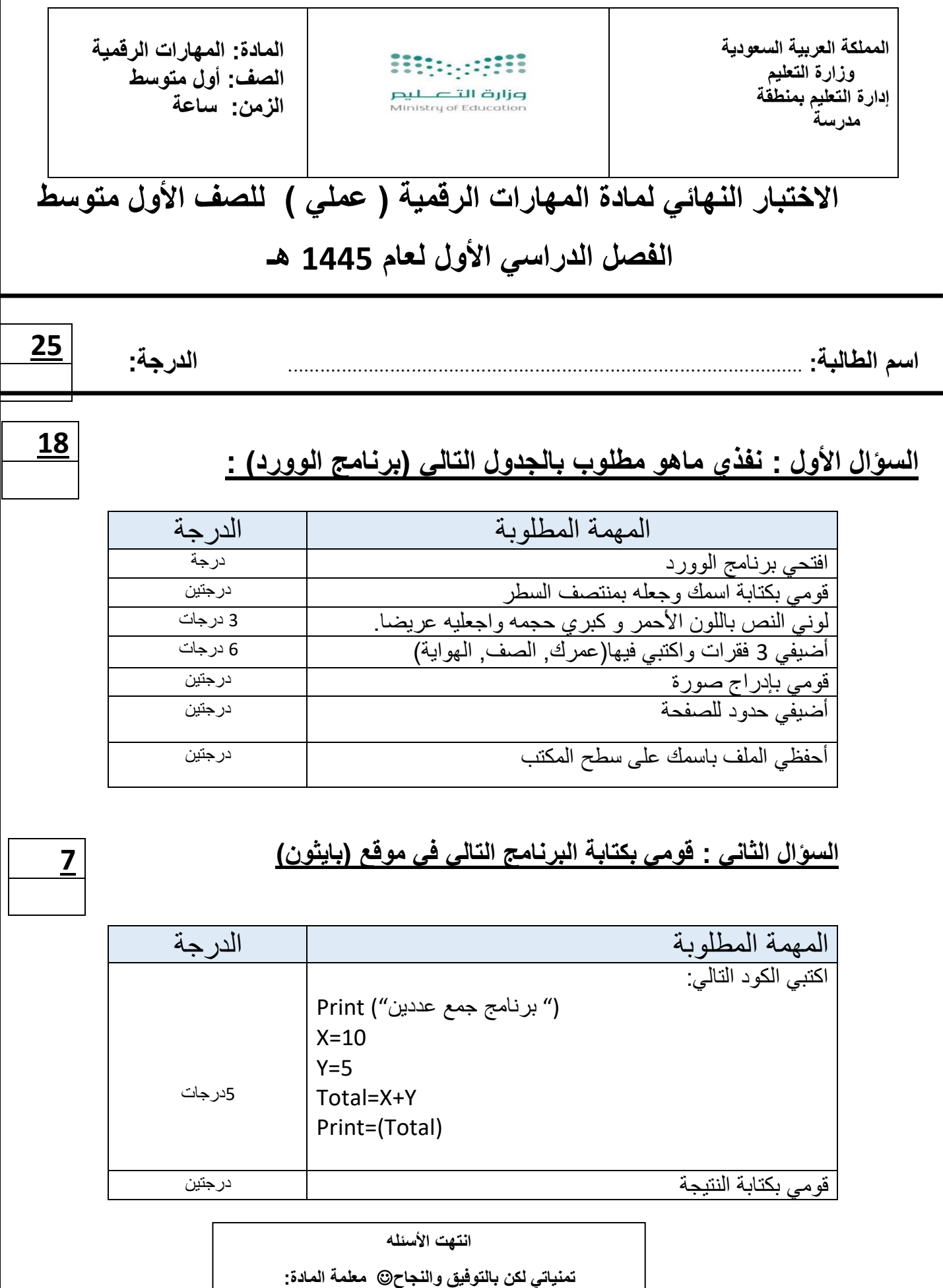

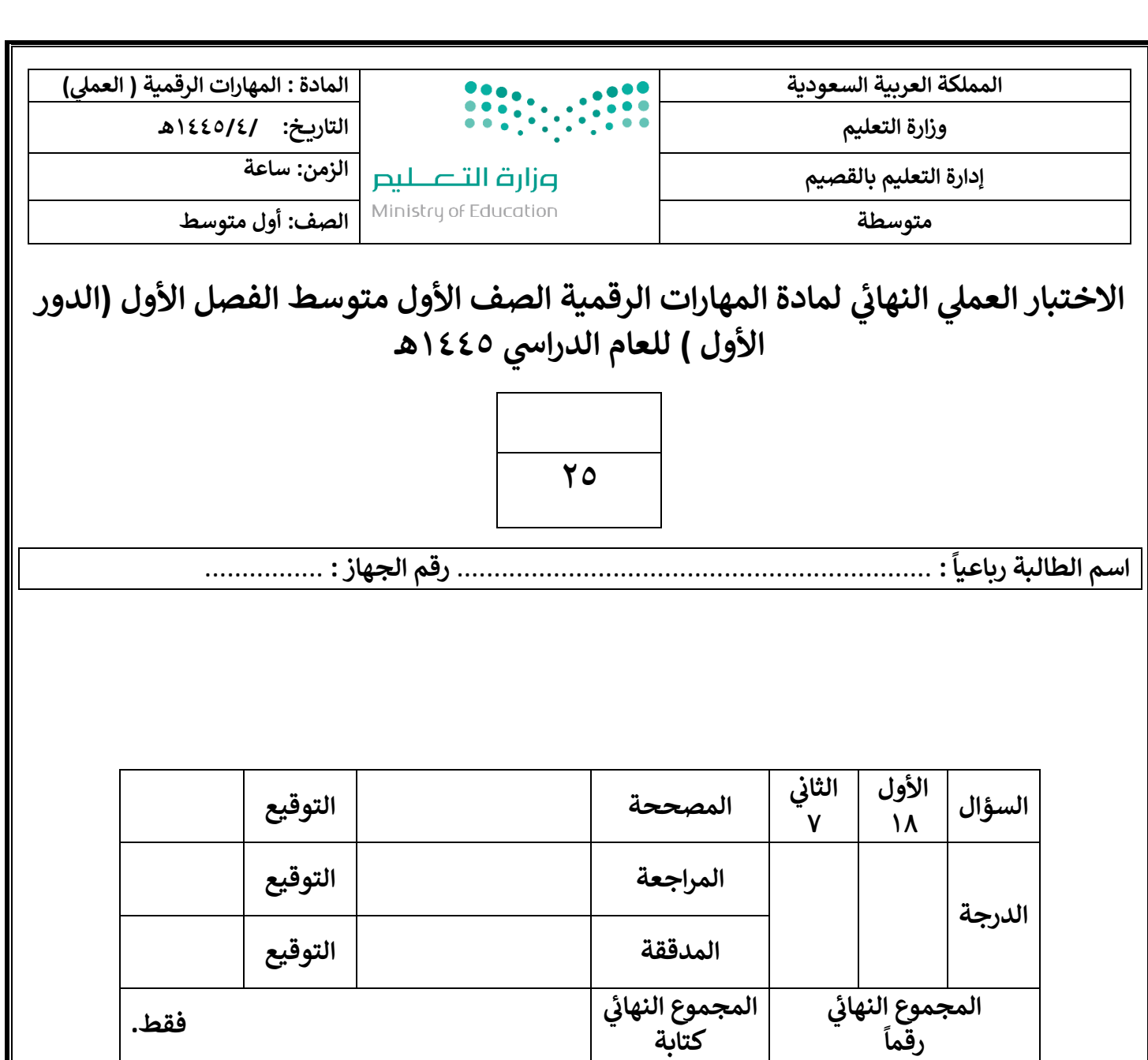

**تعليمات االختبارات :**

- استعيني بالله أولا (اللهم لاسهل إلا ماجعلته سهلا).<br>•
	- الكتابة بالقلم األزرق فقط .
	- التأكد من عدد صفحات االختبار .
	- **•** كتابة اسمك رباعيآ ورقم -<br>ĭ كتابة اسمك رباعيآ ورقم [الجهاز بشكل](https://t.me/madtyy7) صحيح .
- عدم محاولة الغش في الاختبار باي شكل من اشكال الغش . ֚֚֚֚֚֚֚֚֚֚֚֚֚֚֚֚֚֚֚֚֚֚֚֚֚֚֚֚֚֚֡֝֡֡֡֡֡֝֬֜
- يجب التوقيع عىلكشف التسليم قبل تسليم ورقة االختبار.
	- عدد صفحات االختبار ) 2 ( .

**تابع الصفحة التالية >>**

السؤال الأول : نفذي المطلوب بالجدول التالي :<br>.

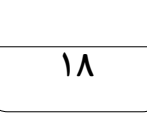

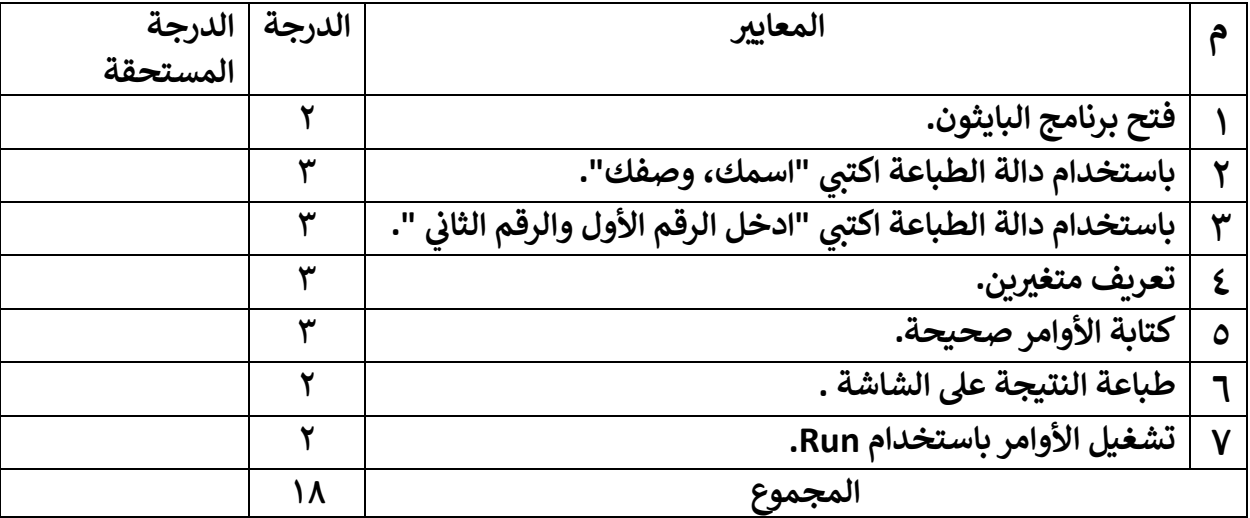

السؤال الثاني : ارسمي مخطط انسيابي للبرنامج السابق ( برنامج جمع عددين )؟ ي ֚֚֚֚֡<br>֚֚֚֡

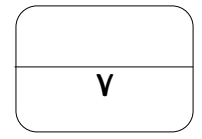

ا<mark>نتهت الأسئلة ... وفقكن الل</mark>ه

 **يئ المعلمة : عهود الحر**

**مكتب التعليم شرق االحساء متوسطة الطفيل بن عمرو**

Ministry of Education

**للعام 1445/هـ الفصل الدراسي األول**

# **المهارات العملية المطلوبة**

KINGDOM OF SAUDI ARABIA

**عزيزي الطالب مستعيناً باهلل قم بتنفيذ اإلجراءات التالية على جهازك الكمبيوتر:**

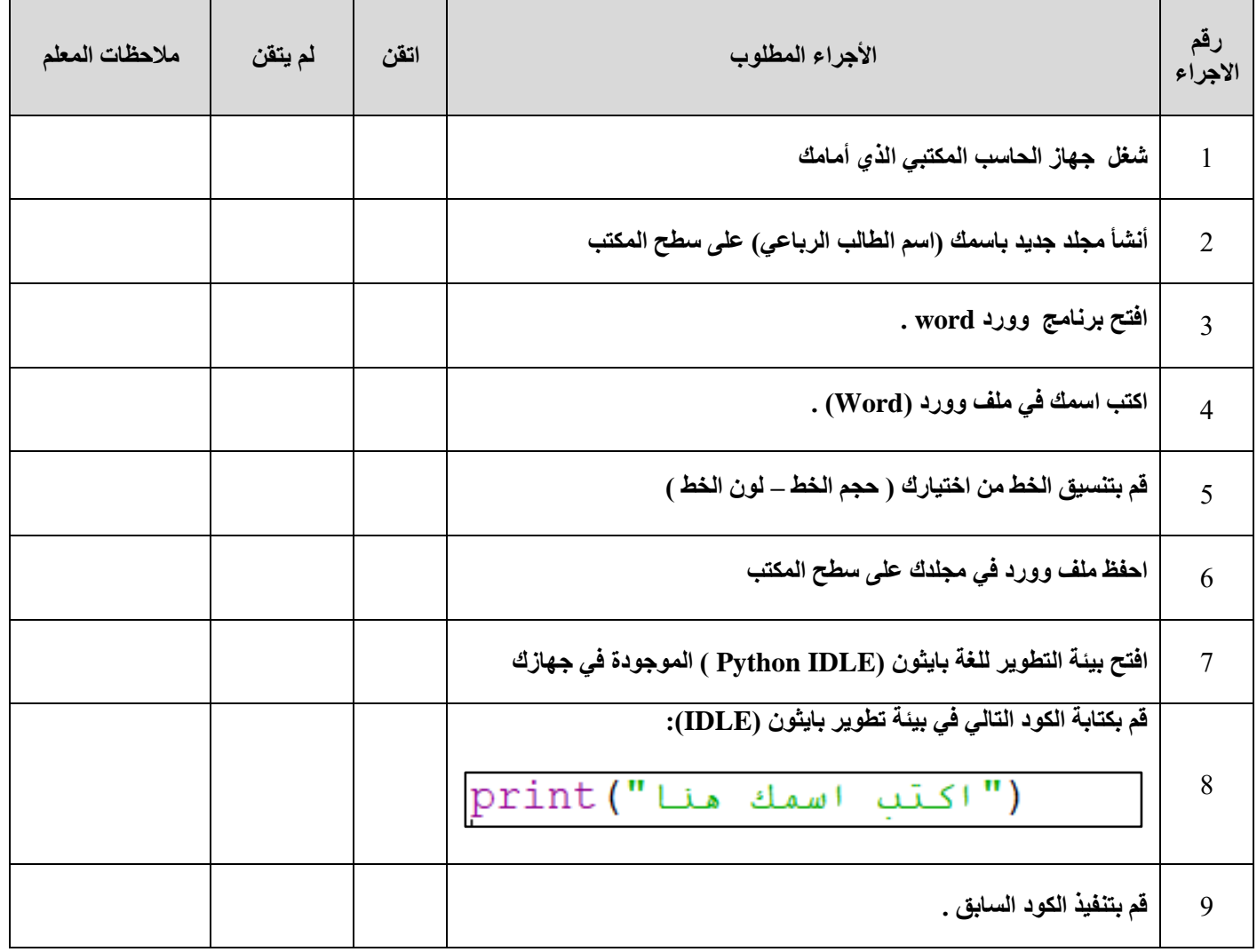

**تمنياتي لكم التوفيق والنجاح والتميز يا أبطال** 

**معلم المادة/ أ.حسن الداود** 

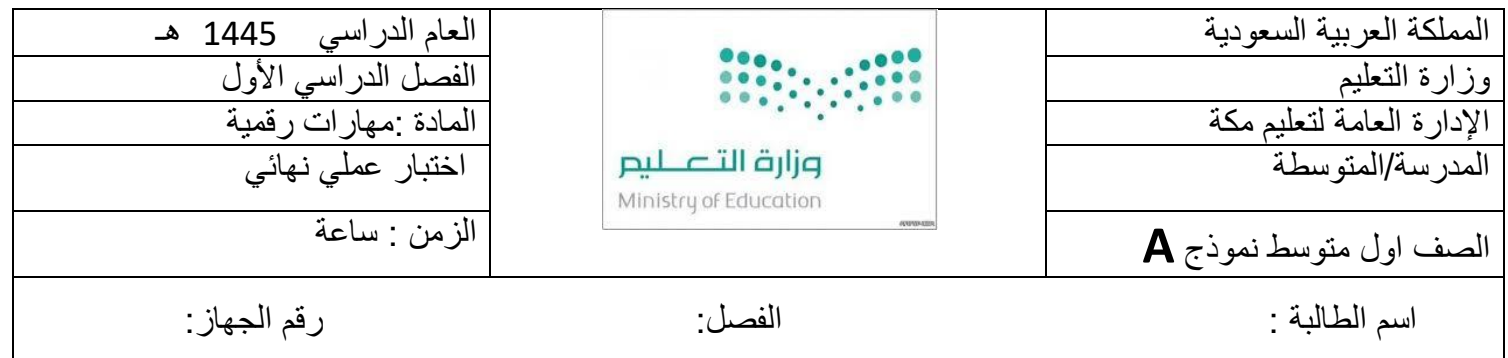

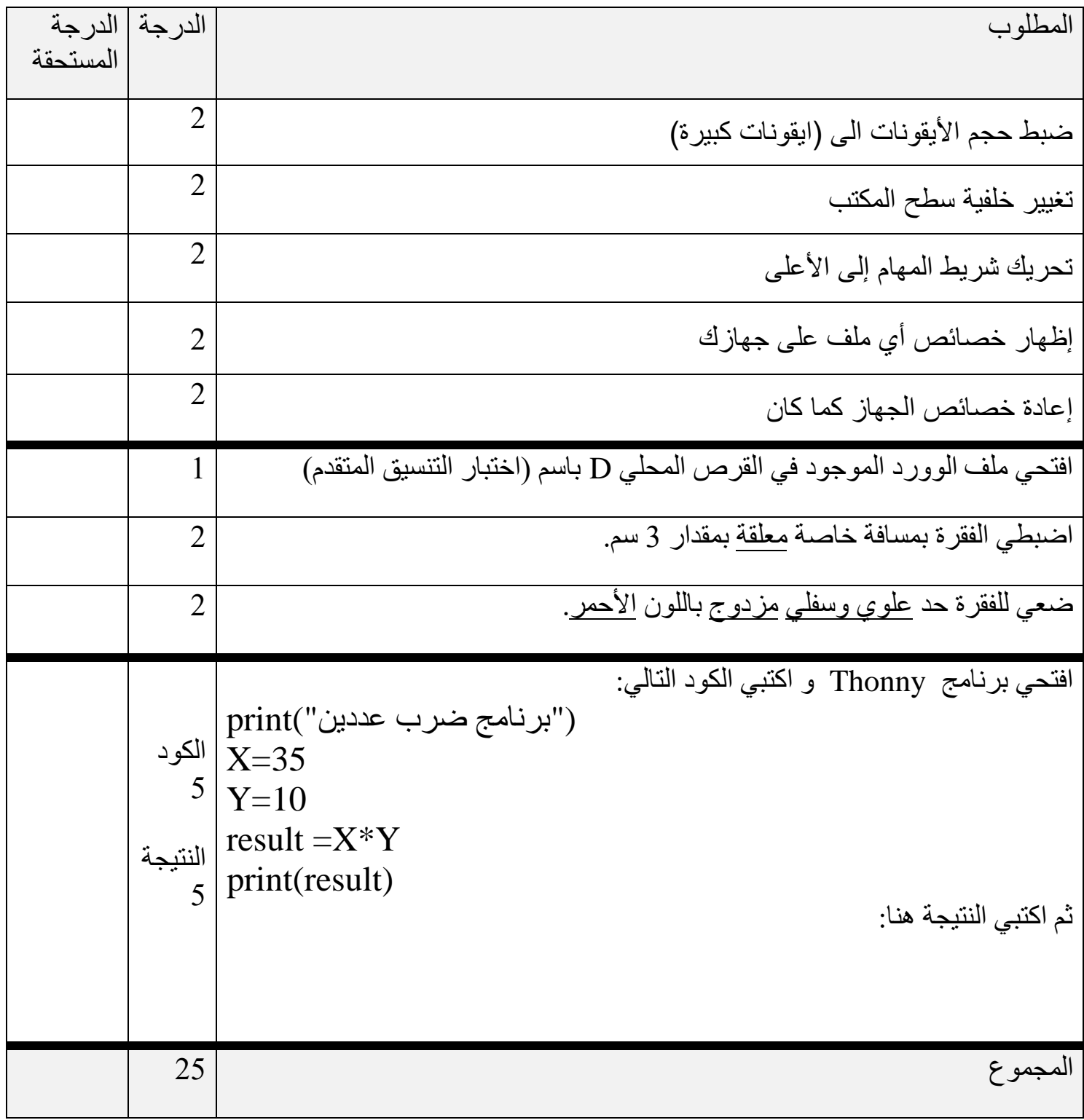

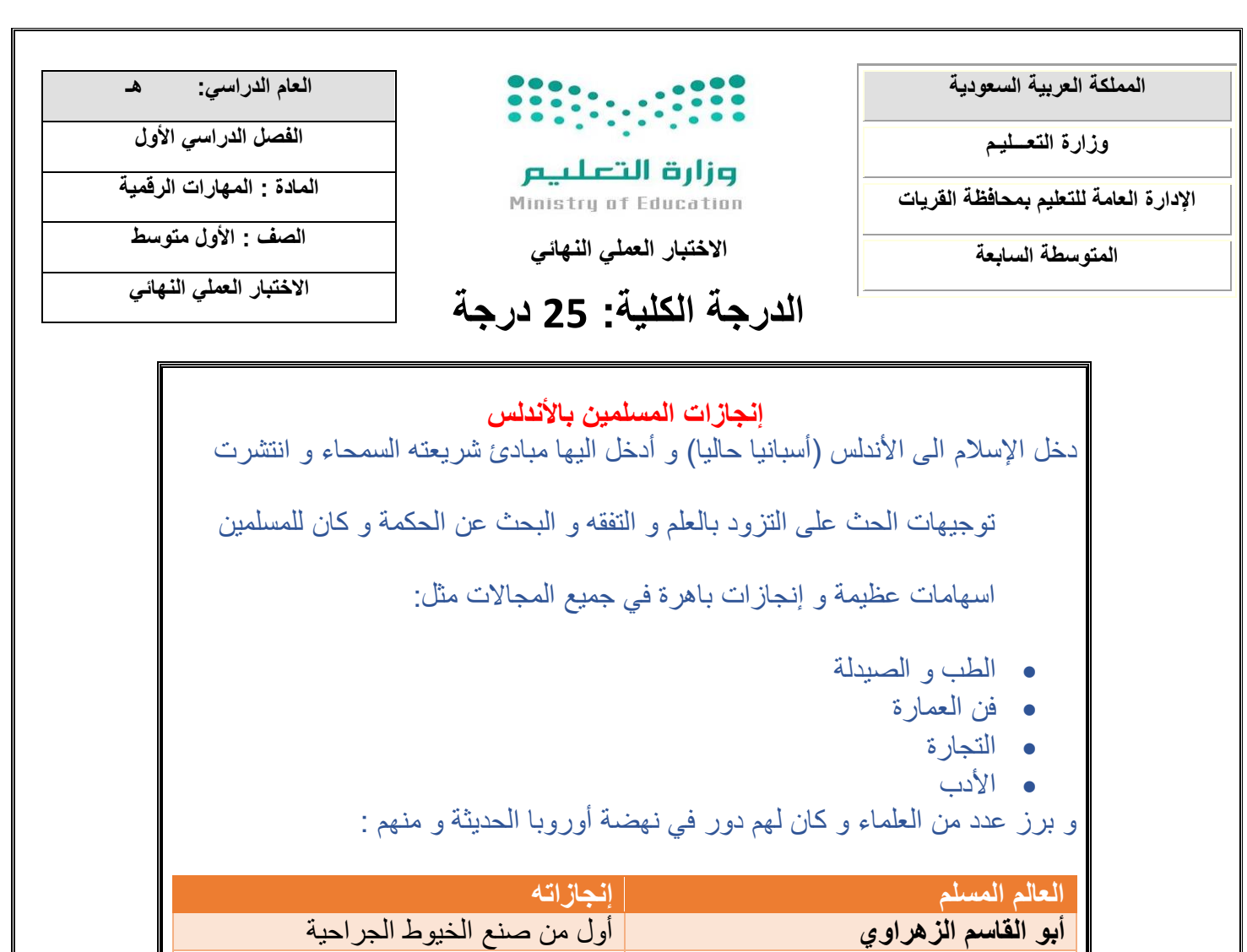

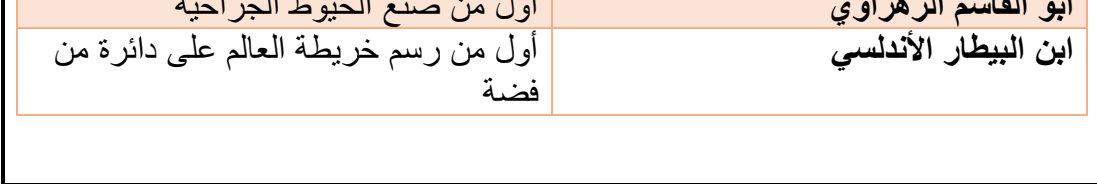

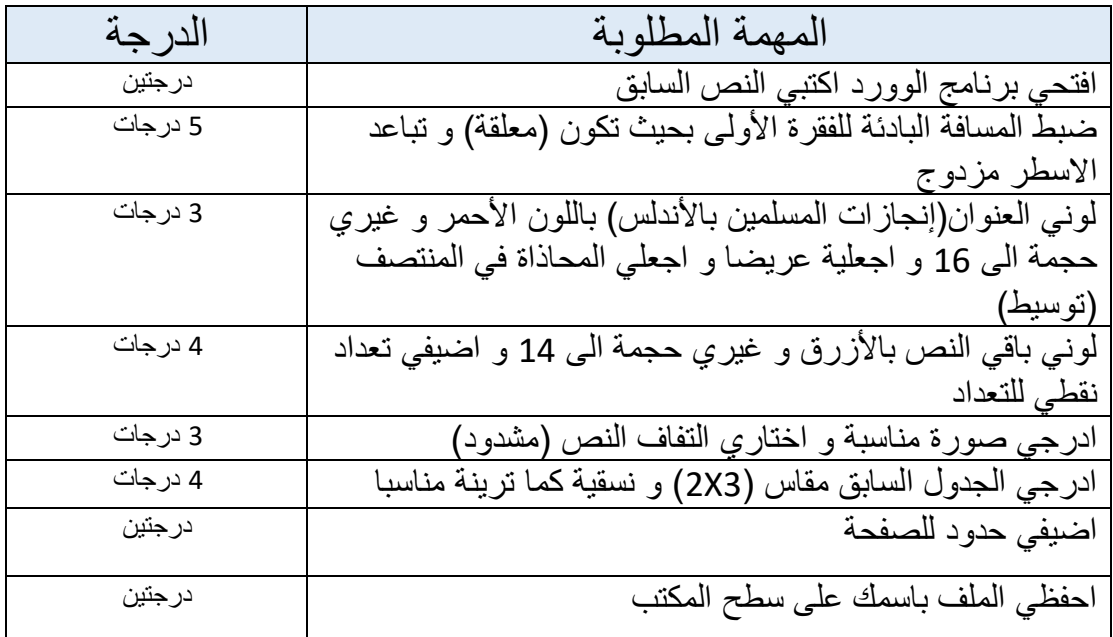

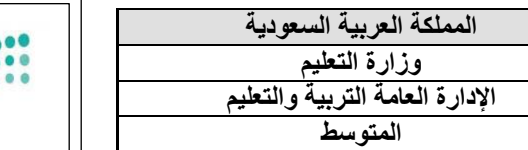

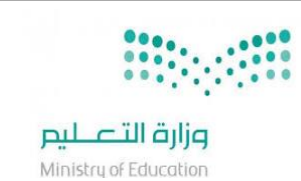

**العام الدراسي: هـ الفصل الدراسي األول - الدور األول المادة : المهارات الرقمية - عملي الصف : االول متوسط الزمن : ساعة** 

**نموذج )1(** 

### **اإلختبار) العملي ( للصف )األول(متوسط الفصل الدراسي ) االول( لعام 1444 هــــــــ**

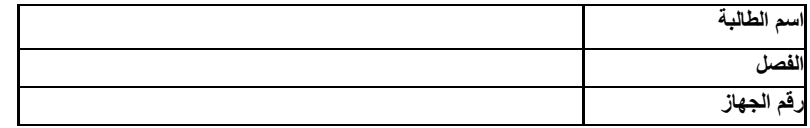

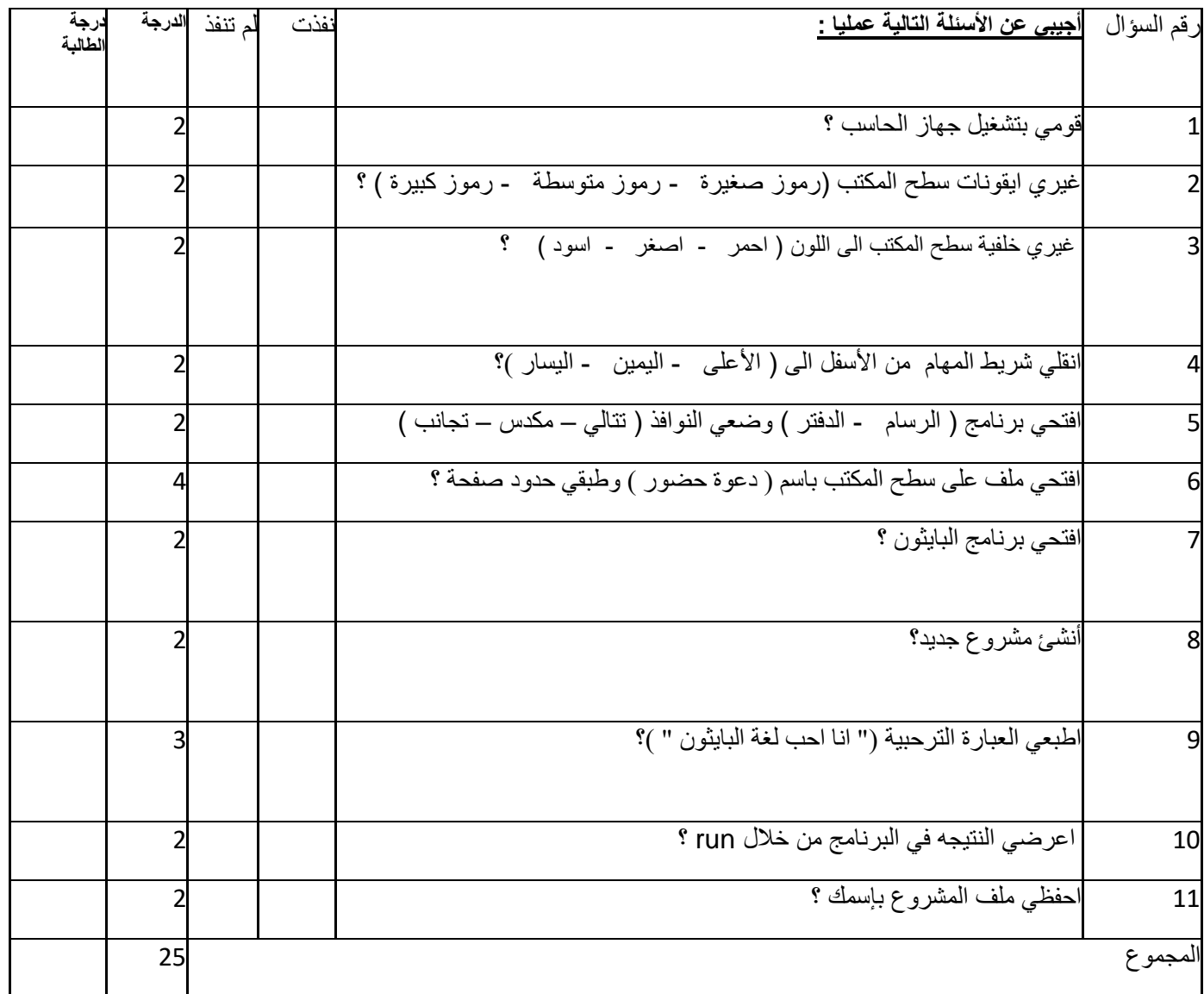

**انتهت األسئلة ،،، تمنياتي ل ِك بالتوفيق معلمة المادة**

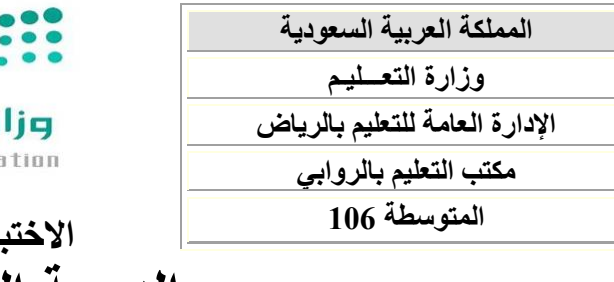

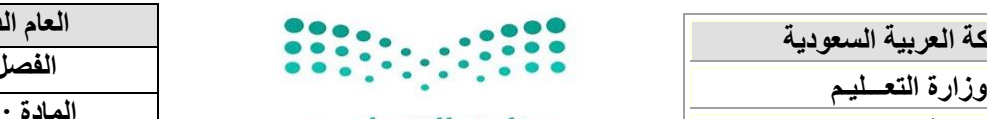

Ministry of Education

**العام الدراسي: 1443هـ الفصل الدراسي األول المادة : المهارات الرقمية الصف : األول متوسط االختبار العملي النهائي** 

## **االختبار العملي النهائي الدرجة الكلية: 25 درجة**

### **عزيزتي الطالبة قومي بفتح برنامج الوورد Word، وتنفيذ ما يلي:**

**-1 كتابة النص التالي:** 

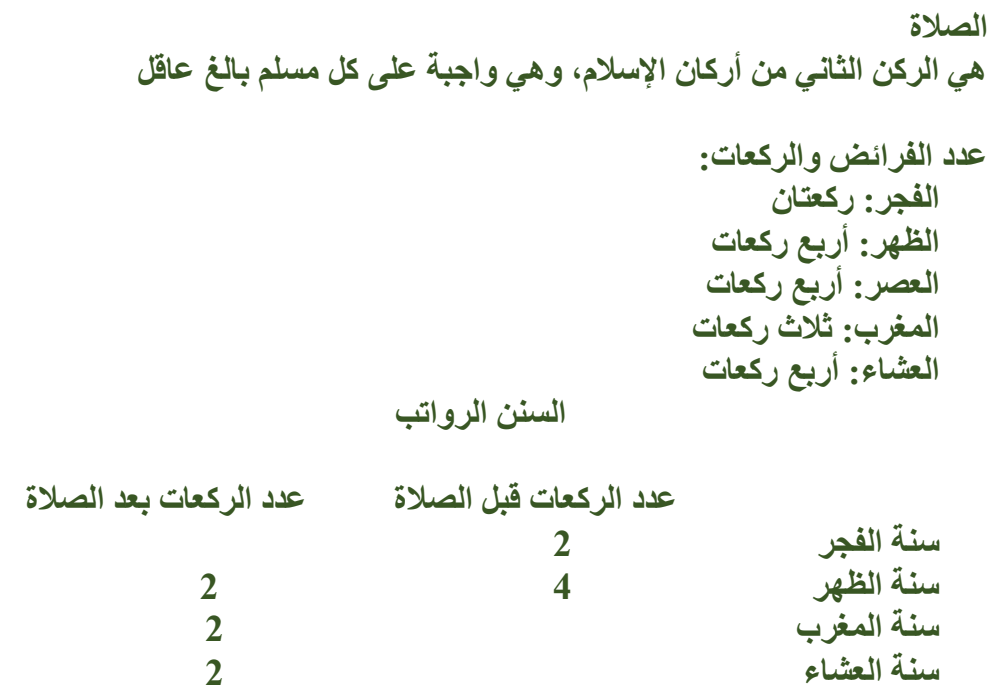

**-2 إدراج شكل وكتابة ) الصالة ( بداخله واختيار تنسيق مناسب للشكل ووضعه في وسط الصفحة -3 تنسيق النص داخل الشكل ) تتغير نوع الخط وحجمه ولونه ( -4 ضبط محاذة الفقرة ) هي الركن .... ألخ( لتصبح ) توسيط ( وتغيير نوع الخط وحجمه ولونه -5 إضافة تظليل للفقرة ) هي الركن ... ألخ( وحد سفلي وحد علوي -6 تنسيق الخط )تغيير نوع الخط وحجمه ولونه( للفقرة ) عدد الفرائض والركعات( -7 إضافة تعداد نقطي للصلوات وتنسيق الخط وتغيير نوع الخط وحجمه ولونه للفقرة -8 زيادة تباعد األسطر في تعداد الصلوات إلى ) 2 ( -9 ضبط محاذة الفقرة ) السنن الرواتب ( على توسيط مع تغيير لون وحجم ونوع الخط -10 إضافة جدول يتكون من ) 5 صفوف و 3 أعمدة ( وكتابة السنن الرواتب بداخله -11 اختيار تصميم للجدول -12 إضافة صورة مناسبة للموضوع وضبط محاذة النص للصورة على ) مشدود( -13 كتابة اسمك الثالثي نهاية الصفحة مع الصف ، ثم حفظ المستند باسمك. -14 يًسلم المشروع إما بطباعة الورقة ، أو تصوير المستند بعد التنسيق وإرسال صورة في برنامج التيمز**